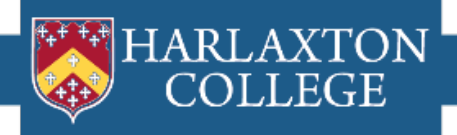

## **Applying to Harlaxton!**

Harlaxton College has an online application system called "**myHarlaxton**". You will submit all of the forms required by Harlaxton through this.

(You should also check your home University study abroad requirements!)

Follow the **step-by-step instructions** throughout this document to open an online myHarlaxton application. The screenshots will give you an idea of what each page/part of the process will look like.

Should you have any further questions, don't hesitate to contact the UE Harlaxton Office by emailing **[harlaxton@evansville.edu](mailto:harlaxton@evansville.edu)** or calling us at 812-488-2039. You can also speak with your home University Study Abroad advisors.

Make sure you **read** all of the Learning Content, especially when referring back to this regarding your Login Information throughout the Harlaxton process and the Harlaxton Handbook.

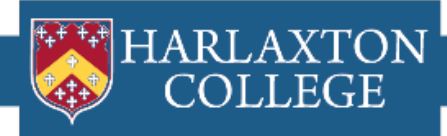

**1. Visit<https://studyabroad.evansville.edu/> and select "Programs":**

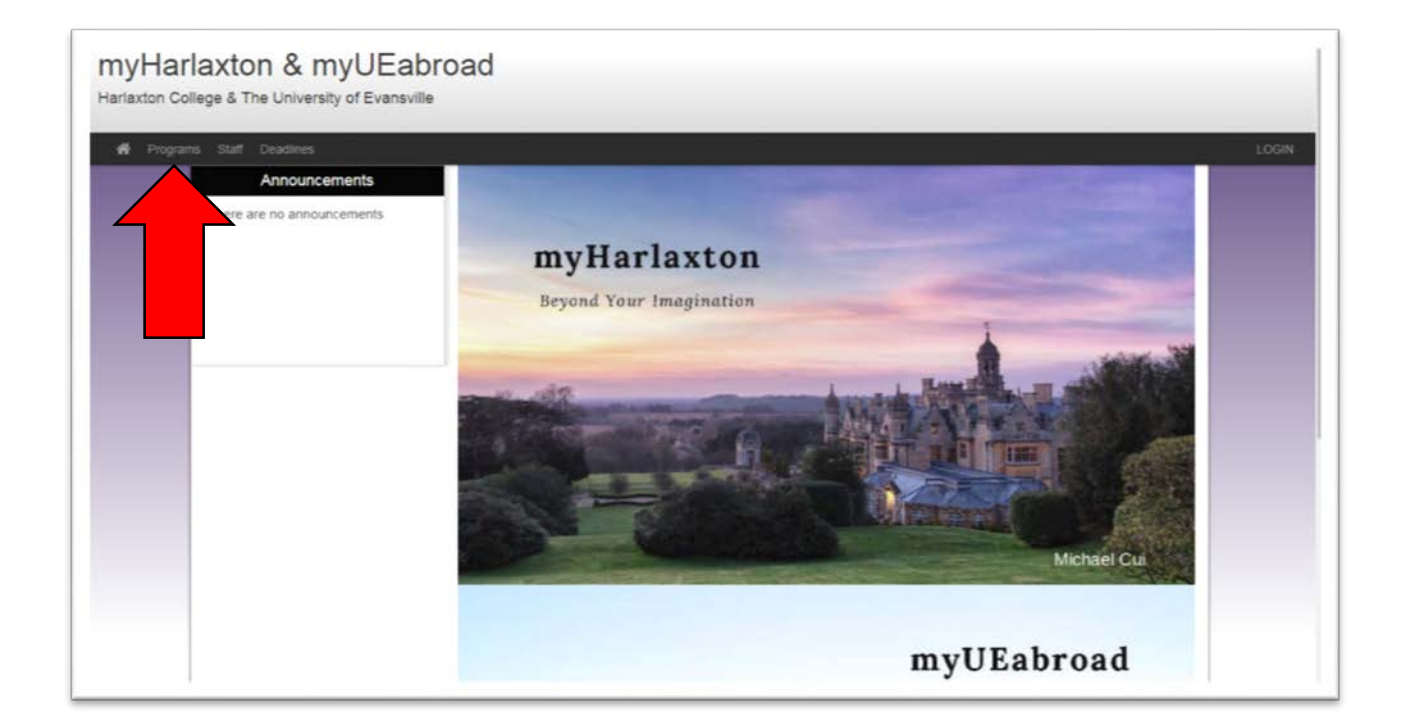

**2. On the Programs page, search for "Harlaxton Semester" under Program Name, then select either Harlaxton Semester or Harlaxton Summer:**

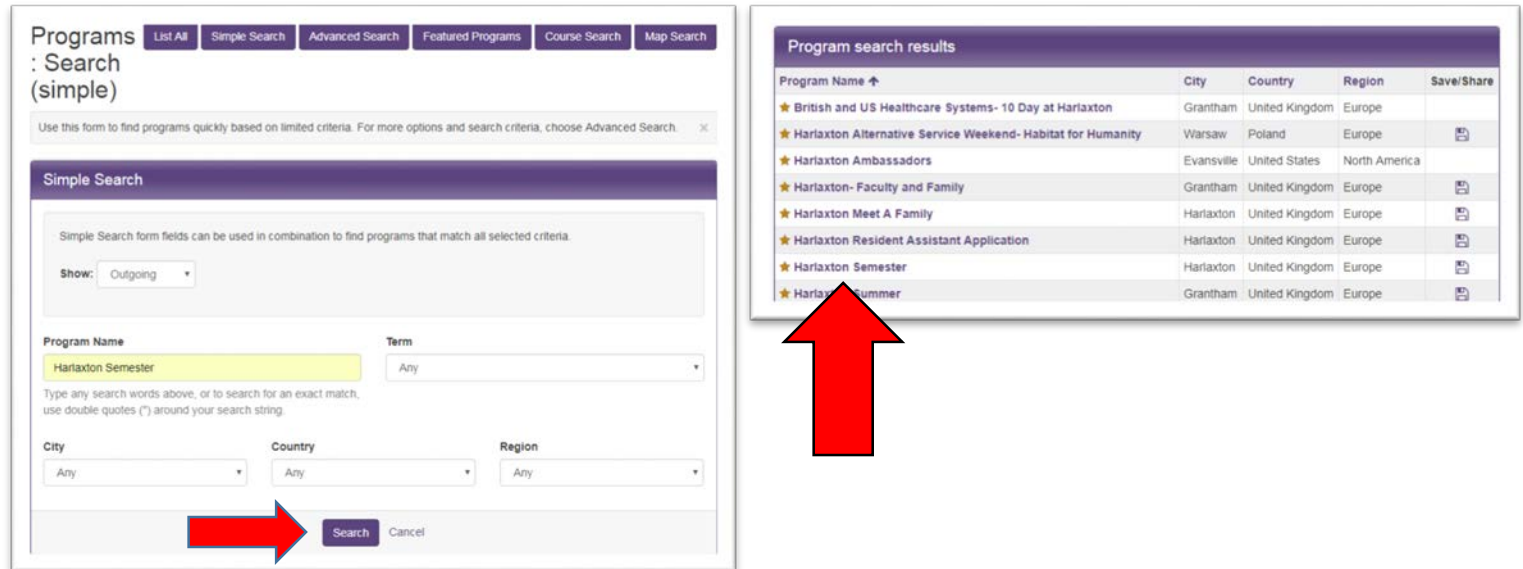

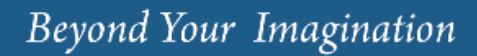

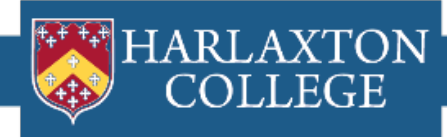

**3. Click "Apply Now":**

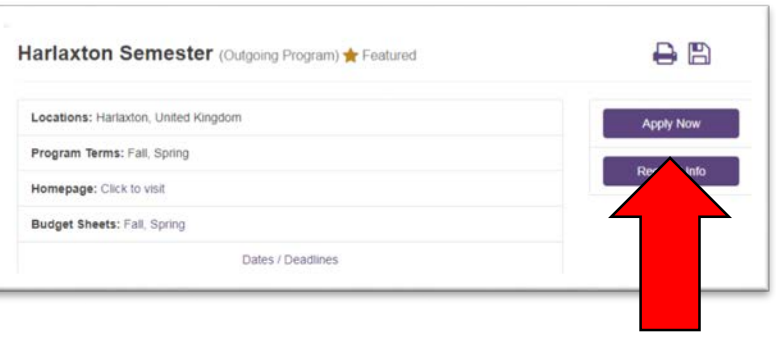

**4. Select "I am a University of Evansville student or faculty member" and Submit:**

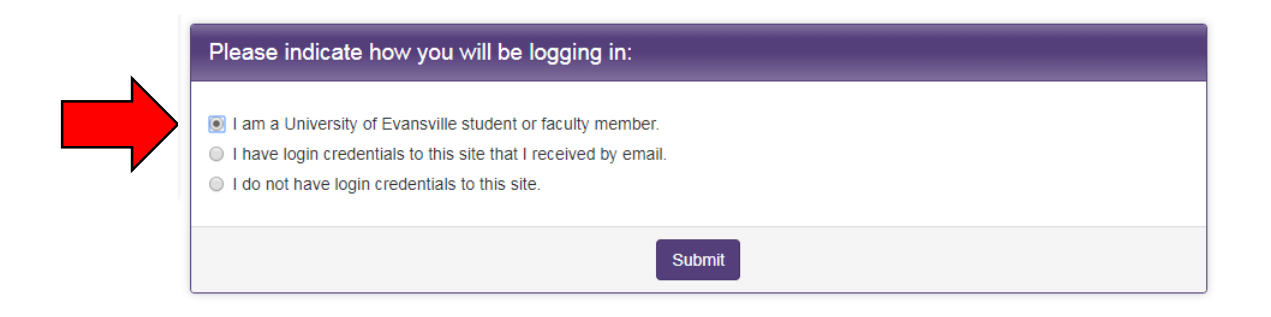

- **5. Log in using your Evansville username (this is the portion of your e-mail before "@evansville.edu")**
- **6. Select the semester or summer for which you are applying.**

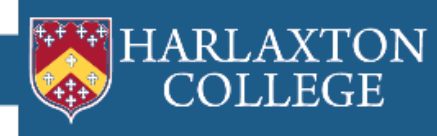

- **7. You will now be on your program page! To complete this, you will need to click on and answer the following Questionnaires for your preacceptance application:**
- **Disciplinary Sanctions**
- **Harlaxton Application Fee\***
- **Harlaxton Application Questions**
- **Harlaxton Parent Contact**
- **Harlaxton Relatives**

**\*** You will be asked to pay a \$45 Harlaxton application fee through the link in the relevant questionnaire.

## **Once this is all complete, please wait for an email stating that you have been accepted to the program! You can then follow the steps on the email you receive**

## Please Note:

After Acceptance, you will still need to log back into your myHarlaxton application to complete all the new **Questionnaires**, read all the new **Learning Content**, and submit all the new online **Signature Documents**.